## **МЕХАТРОНИКА**

УДК 681.3

# **КОМП'ЮТЕРНЕ МОДЕЛЮВАННЯ РОБОЧИХ ПРОЦЕСІВ ОДНОКІВШОВИХ НАВАНТАЖУВАЧІВ**

## **О.В. Єфименко, доц., к.т.н., Т.В. Плугіна, доц., к.т.н., Харківський національний автомобільно-дорожній університет**

*Анотація. Наведено результати комп'ютерного моделювання робочих процесів одноківшевих навантажувачів за допомогою програмного комплексу «Autodesk Inventor».* 

*Ключові слова: моделювання, робочий процес, віртуальна лабораторія, Inventor.* 

## **КОМПЬЮТЕРНОЕ МОДЕЛИРОВАНИЕ РАБОЧИХ ПРОЦЕССОВ ОДНОКОВШОВЫХ ПОГРУЗЧИКОВ**

# **А.В. Ефименко, к.т.н., доц., Т.В. Плугина, к.т.н., доц., Харьковский национальный автомобильно-дорожный университет**

*Аннотация. Приведены результаты компьютерного моделирования рабочих процессов одноковшовых погрузчиков с помощью программного комплекса «Autodesk Inventor».* 

*Ключевые слова: моделирование, рабочий процесс, виртуальная лаборатория, Inventor.* 

## **COMPUTER DESIGN OF WORKING PROCESSES OF SINGLE-BUCKET LOADING MACHINES**

## **A. Yefimenko, Assoc. Prof., Ph. D. (Eng.), T. Pluhina, Assoc. Prof., Ph. D. (Eng.), Kharkiv National Automobile Highway University**

*Abstract. Тhe results of computer modeling of single-bucket loading machine working processes, using the Autodesk Inventor software are presented.* 

*Key words: design, technological process, virtual laboratory, Inventor.* 

### **Вступ**

Актуальність роботи пояснюється тенденцією зростання використання навантажувачів як при будівництві доріг, так і при їх експлуатації. Фундаментом цієї наукової роботи є основи, які дозволяють використовувати тему віртуальних моделей і можливості їх подальшого застосування.

Метод дослідження – методи скінченних елементів, використання програмних засобів методики застосування комп'ютерних програм для моделювання динаміки навантажувачів та проведення експериментів за допомогою персонального комп'ютера.

Впровадження технології аналізу динаміки робочих і транспортних режимів навантажувачів дозволяє вивести розв'язання задач динамічного аналізу на новий якісний рівень. У галузі динамічного аналізу функціонування виробів це подібно до переходу конструкторських служб від випуску креслень на папері до використання автоматизованих систем проектування.

Технологія автоматизованого динамічного аналізу дозволяє спростити і прискорити розв'язання задач математичного моделювання і, зрештою, істотно підвищити ефективність розробки нової науково-технічної продукції.

#### **Аналіз публікацій**

На часі широко використовуються сучасні методи проектування й аналізу землерийнотранспортних машин у програмному комплексі «Autodesk Inventor».

Основними перевагами застосування автоматизованого динамічного аналізу є:

– автоматичне формування математичної моделі динаміки руху механічної системи за її інженерним описом;

– візуалізація функціонування механічної системи і значень її характеристик;

– широкі можливості управління рухом механічної системи.

Використання автоматизованого динамічного аналізу дозволяє вже на ранніх стадіях проектування отримати достовірну інформацію про динамічну поведінку створюваних виробів і силові навантаження, що виникають при цьому, а також оперативно проводити дослідження нештатних ситуацій, що виникають у процесі експлуатації існуючих виробів.

### **Мета і постановка завдання**

Метою роботи є аналіз робочих процесів навантажувачів із використанням комп'ютерного моделювання.

### **Комп'ютерне моделювання робочих процесів навантажувачів**

Початковим етапом є побудування якомога більш детальної 3D-моделі навантажувача за допомогою використання програми «Autodesk Inventor».

Відповідальним етапом є експорт побудованої тривимірної моделі у програму «Autodesk Inventor». Дуже важливим є те, що після експорту зберігаються масово-інерційні характеристики складових одиниць тривимірної моделі.

Наступним етапом є класифікація отриманих складових одиниць на рухомі та нерухомі об'єкти. Наприклад, колесо є рухомим (обертальний рух) відносно осі, на якій воно закріплене. Після того, як з'ясовано, які деталі є рухомими, необхідно провести повний кінематичний аналіз моделі.

Отримавши ці дані, необхідно за допомогою шарнірів з'єднати деталі в кінематичну пару. Наприклад, з'єднати робоче устаткування для навантажувача HITACHI масою 25 т та забезпечити обертання ведучих коліс, а також змоделювати рух навантажувача у конкретному напрямку, як показано на рис. 1 та 2.

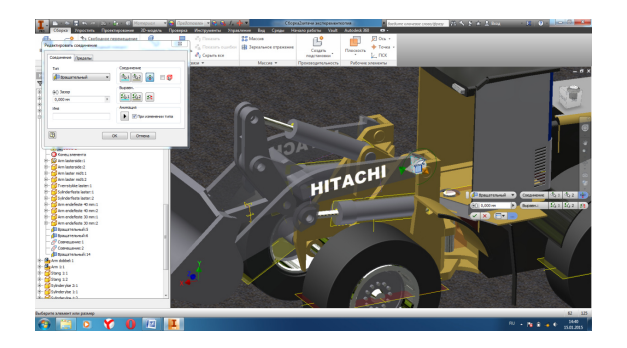

Рис. 1. З'єднання деталей стріли та рами навантажувача у кінематичну пару

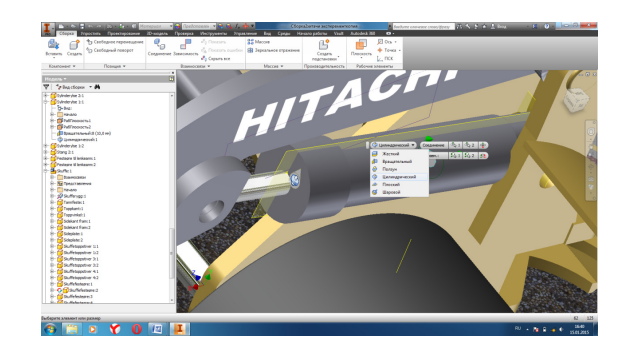

Рис. 2. Приєднання штока гідроциліндра

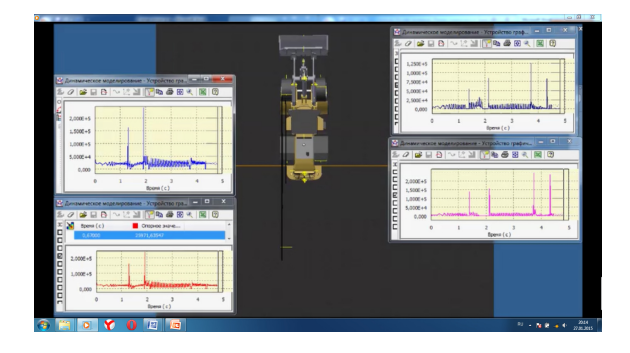

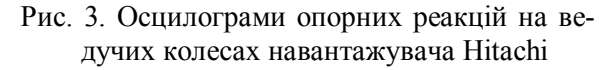

Приведена модель дозволяє виконати попередній аналіз конструкції.

На рис. 3 показано зусилля, які виникають у колесах при переїзді через перешкоду завдовжки 70 мм та завширшки 30 мм навантажувачем HITACHI масою 25 т за швидкості 5 км/год. Після проведення комп'ютерного експерименту було отримано осцилограми опорних реакцій, які були переведені у програму MSEXСEL з попереднім аналізом (рис. 4).

Подібним чином було проведено експерименти з іншими навантажувачами, такими як Sankar Ram та Cat (малогабаритного класу). Отримано дані, які при конвертації в MSEXСEL були проаналізовані, що дозволило нам побудувати графіки перерозподілу опорних реакцій на двох осях (рис. 5).

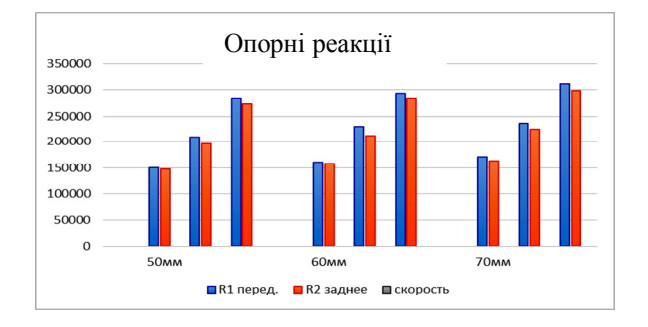

Рис. 4. Діаграма опорних реакцій

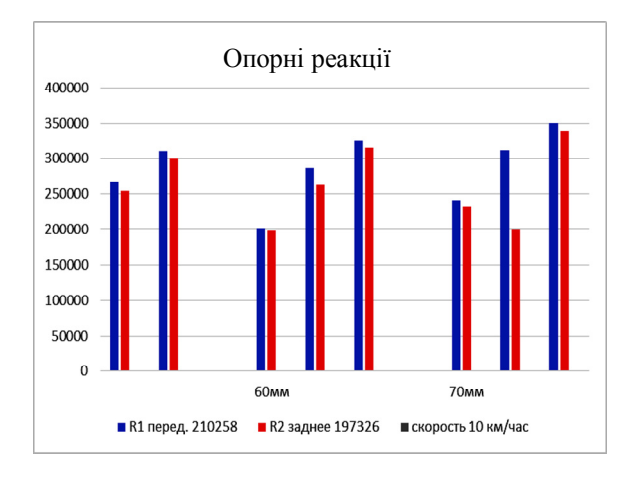

Рис. 5. Діаграма опорних реакцій

Моделювання динамічних процесів, пов'язаних з переїздом машинами одиничної нерівності, дозволило отримати ряд результатів, які в реальному експерименті безпосередньо виміряти неможливо, зокрема визначити, як змінюються в часі опорні реакції на кожному з коліс. Віртуальний експеримент показав, що при переїзді навантажувачем у транспортному режимі через одиничні нерівності опорні реакції змінюються в часі за законами, близькими до коливальних процесів.

На рис. 6 показано тягове зусилля, що виникає у металоконструкції навантажувача масою 15 т при зіткненні робочого обладнання з непрохідною перешкодою.

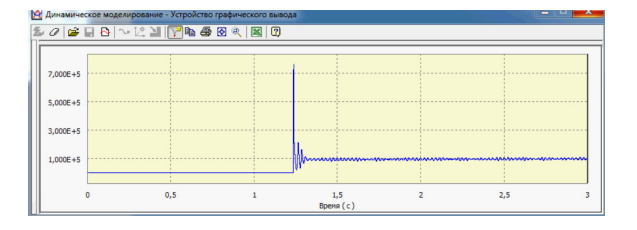

Рис. 6. Тягове зусилля навантажувача Sankar Ram

Швидкість при цьому є незмінною – 5 км/год. Машина здійснює свій рух, та у проміжку часу між 1-ю та 2-ю секундами виникає зіткнення ковша з перешкодою. У цей час фіксується максимальне зусилля, що дорівнює  $7.10^5$  H.

Осцилограми усіх машин та їх результати було проаналізовано в роботі. Тягові зусилля у півосях навантажувачів при зіткненні з непрохідною перешкодою показано на рис. 7.

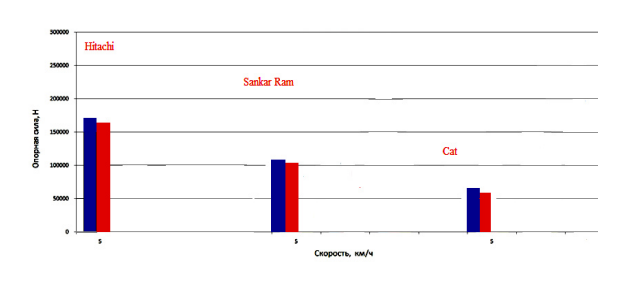

Рис. 7. Тягові зусилля на півосях навантажувачів

При визначенні опорних реакцій при різкому гальмуванні навантажувача Hitachi було розглянуто екстрене гальмування машини, під час якого було отримано необхідні реакції на осях (рис. 8).

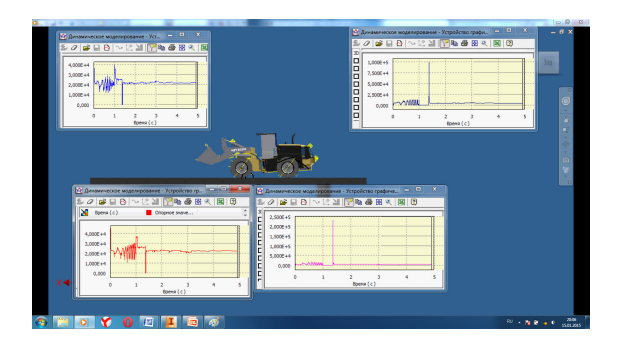

Рис. 8. Визначення опорних реакцій при різкому гальмуванні (навантажувач Hitachi)

Подібним чином визначаємо опорні реакції й на інших навантажувачах. Опорні реакції Sankar Ram та Cat (малогабаритного класу) наведені на рис. 9 та 10.

У ході експерименту було виявлено, що машина з більшим коефіцієнтом тертя та більшою масою має найбільш високі показники. Так, для навантажувача Hitachi R1 = 132000, R2 = 128258; далі йде Sankar Ram R1 = 68258 Н,  $R2 = 69585$  H ra Cat R1 = 35689 H, R2 =  $= 37589$  H.

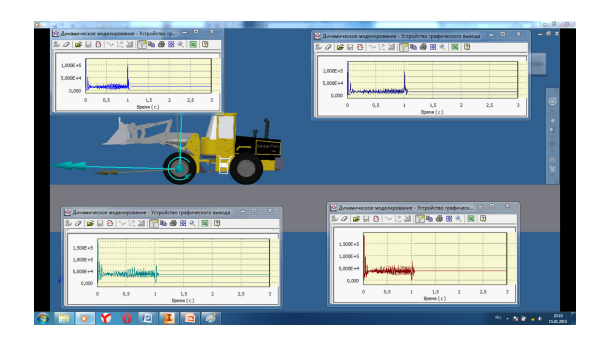

Рис. 9. Визначення опорних реакцій при різкому гальмуванні навантажувача Sankar Ram

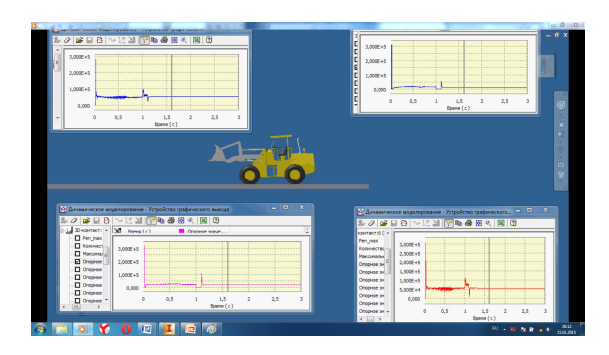

Рис. 10. Визначення опорних реакцій при різкому гальмуванні Cat (малогабаритного класу)

Досвід розробки теоретичних основ і практичної реалізації комп'ютерного моделювання складних систем свідчить про їх велику перспективність для застосування в галузі машинобудування та дорожніх робіт. Розробка імітаційних моделей таких систем носить ітеративний характер і базується на проектуванні окремих модулів, підсистем та їх інтеграції в єдине ціле на основі динамічного аналізу й використання сучасних інструментальних засобів створення інтелектуальних додатків.

Це дозволить спростити і прискорити вирішення завдань математичного моделювання, підвищити ефективність розробки складної технічної машини та дасть можливість проводити імітаційні експерименти.

Обґрунтовано переваги застосування автоматизованого динамічного аналізу як формування математичної моделі динаміки руху механічної системи; візуалізації робочого процесу; управління рухом механічної системи.

Про динамічну поведінку створюваних об'єктів і силові навантаження, що виникають при цьому, можна отримати достовірну інформацію вже на ранніх стадіях проектування. А також у режимі реального часу проводити дослідження нештатних ситуацій, що виникають у процесі експлуатації.

Метою даної роботи було провести аналіз робочих процесів навантажувачів із використанням комп'ютерного моделювання. Програмний комплекс «Autodesk Inventor» дозволив проведення експерименту руху колеса по опорній поверхні з перешкодою з однаковими масовими характеристиками, матеріалом та висотою і формою перешкоди. Для дослідження було взято колесо із протектором та колесо без протектора. Основні характеристики моделювання такі: висота та ширина перешкоди – 100 мм, швидкість руху колеса – 5 км/год.

При динамічному моделюванні у програмі «Autodesk Inventor» було задано параметри: 3D-контакт між колесом та опорною поверхнею, з'єднання колеса з опорною поверхнею з урахуванням усіх ступенів свободи.

Було проведено визначення моделювання динамічних характеристик колеса різних типів при переїзді через одиничну перешкоду.

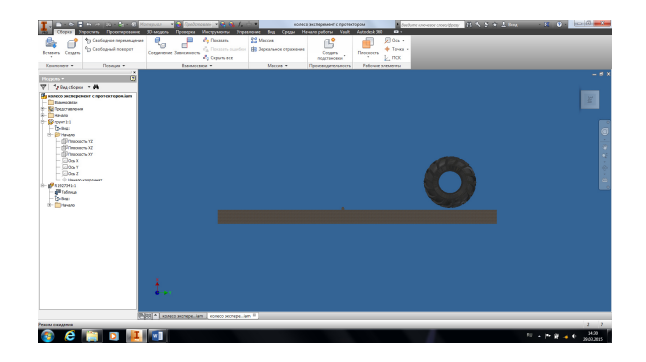

Рис. 11. Рух колеса по опорній поверхні з перешкодою

Для того щоб визначити реакції в опорах, потрібно змоделювати рух колеса через перешкоду за допомогою меню динамічного моделювання та введення 3D-контакту між

колесом і ґрунтом та необхідними параметрами жорсткості й тертя.

При моделюванні було використано дерево браузера для визначення кінематичної пари, яка відповідає за обертання коліс, побудовано графіки плавного розгону колеса за певний проміжок часу та позначено тип ґрунту у вигляді базового елемента, визначено матеріали та масові характеристики деталей. Аналіз моделі показано на рис. 12.

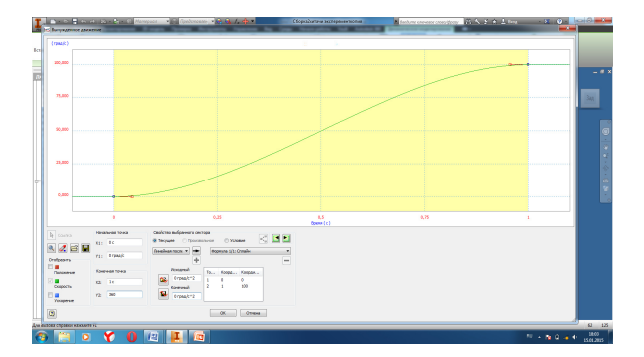

Рис. 12. Графік руху колеса за заданою траєкторією

Таким чином, було проведено віртуальний експеримент і моделювання у програмному комплексі «Autodesk Inventor». Визначено основні кінематичні параметри, опорні реакції при переїзді колеса через перешкоди при використанні різноманітних конструкцій одноківшевих навантажувачів.

#### **Висновки**

Розроблено методику використання програмного засобу «Autodesk Inventor» для моделювання динаміки навантажувача, яка дозволила провести такі дослідження: переїзд через перешкоду, наїзд на неприступну перешкоду, різке гальмування навантажувача. Результатом досліджень є графічні та математичні залежності величин.

Під час досліджень було підтверджено переваги комп'ютерного моделювання робочих процесів будівельних машин.

У ході усіх випробувань було виявлено вплив маси машини і типу шин на кінематичні параметри руху.

У подальшій науковій діяльності наступними кроками повинні стати аналіз адекватності моделі реальним машинам та більш ретельне дослідження впливу різноманітних факторів на результати комп'ютерного експерименту.

### **Література**

- 1. Waguespack Curtis, Jahraus Loren. Mastering Autodesk Inventor 2010 Copyright © 2009 by Wiley Publishing, Inc., Indianapolis, Indiana ISBN 978-0-470-47830-1.
- 2. Бондаков Б.Ф. Справочник конструктора дорожных машин: справочник / Б.Ф. Бондаков, С.А. Варганов. – М.: Машиностроение, 1973. – 158 с.
- 3. Гоберман Л.А. Теория, конструкция и расчет строительных и дорожных машин: учебник для техникумов / Л.А. Гоберман. – М.: Машиностроение, 1979. – 232 с.
- 4. Каширин А.Ю. Приемы проектирования деталей AUTODESK INVENTOR / А.Ю. Каширин. – М.: Самиздат, 2006. – 202 с.
- 5. Палеев В.А. Строительные и дорожные машины / В.А. Палеев, С.Ю. Тимаков // Вестник СибАДИ. – 2009. – № 5. – Ст. 47.
- 6. Раннев А.В. Строительные машины: справочник / А.В. Раннев. – М.: Машиностроение, 1991. – 178 с.
- 7. Tрeмблей T. Autodesk Inventor 2013 и Inventor LT2013. Основы. Официальный учебный курс / Т. Тремблей. – М.: ДМК Пресс, 2013. – 244 с.

Рецензент: О.Я. Ніконов, професор, д.т.н., ХНАДУ.

Стаття надійшла до редакції 1 жовтня 2015 р.